# Hardverközeli programozás 1 2. gyakorlat

**Kocsis Gergely** 2019.02.18.

#### Számrendszerek

Kettes számrendszer {0, 1} Tízes számrendszer {0, 1, 2, 3, 4, 5, 6, 7, 8, 9} Tizenhatos (hexadecimális) számrendszer {0, 1, 2, 3, 4, 5, 6, 7, 8, 9, A, B, C, D, E, F}

Tízes számrendszerbeli szám átváltása binárissá:

- A számot elsoztom 2-vel. A maradékot leírom jobbra, az eredményt a szám alá.

- Ezt addig ismétlem, míg eredményül 0-t nem kapok.

- Lentől felfelé kiolvasom a számot

97=%1100001

Visszaalakítás: A számjegyeket megszorzom a megfelelő helyiértékkel.

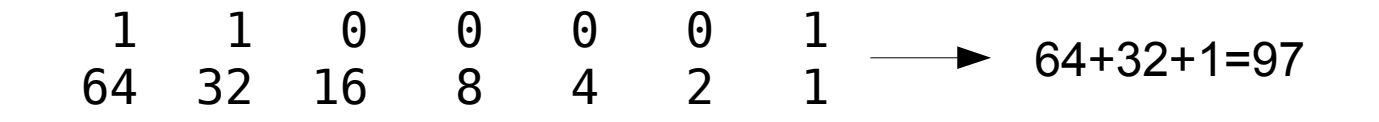

#### Számrendszerek

Tízes számrendszerbeli szám átváltása hexadecimálissá:

Használhatom a kettes számrendszernél alkalmazott módszert, de egyszerűbb először binárissá alakítani a számot, majd azt átváltani hexadecimálissá.

Bináris szám átváltása hexadecimálissá:

A számot 4 számjegyesével csoportosítjuk a legkisebb helyiértéktől indulva. Szükség esetén a szám elé plusz 0-kat írunk.

A csoportokat külön-külön hexadecimális számjeggyé váltjuk.

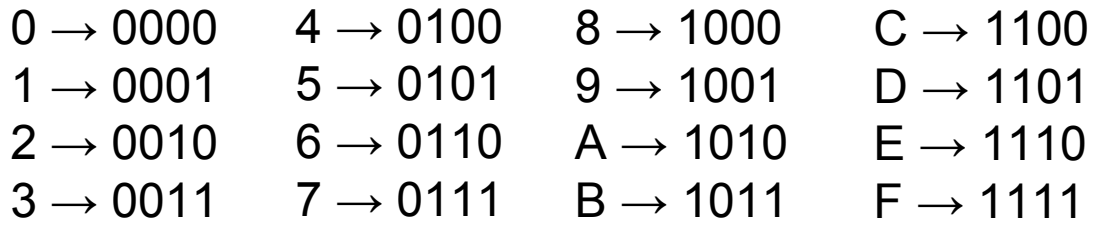

 $\%$ 1100001  $\longrightarrow$  %0110 0001  $\longrightarrow$  \$61

#### A DIY Calculator

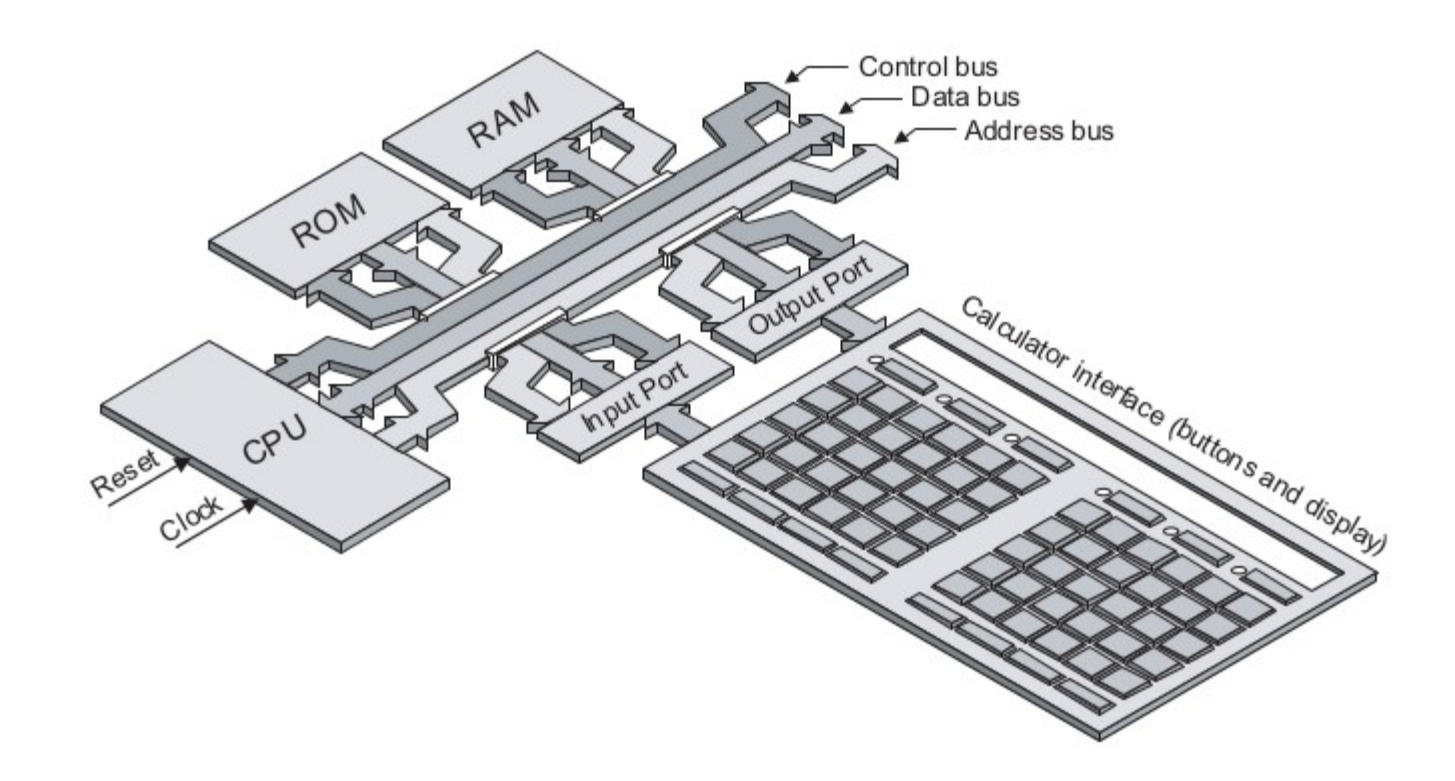

Egy valódi számológép esetében a ROM tárolná az inicializáló utasításokat, a billentyűk kezelését végző utasításokat, és a matematikai utasításokat is. Esetünkben esezket, mi írjuk meg és a RAM-ba töltjük.

## A DIY Calculator memóriatérképe

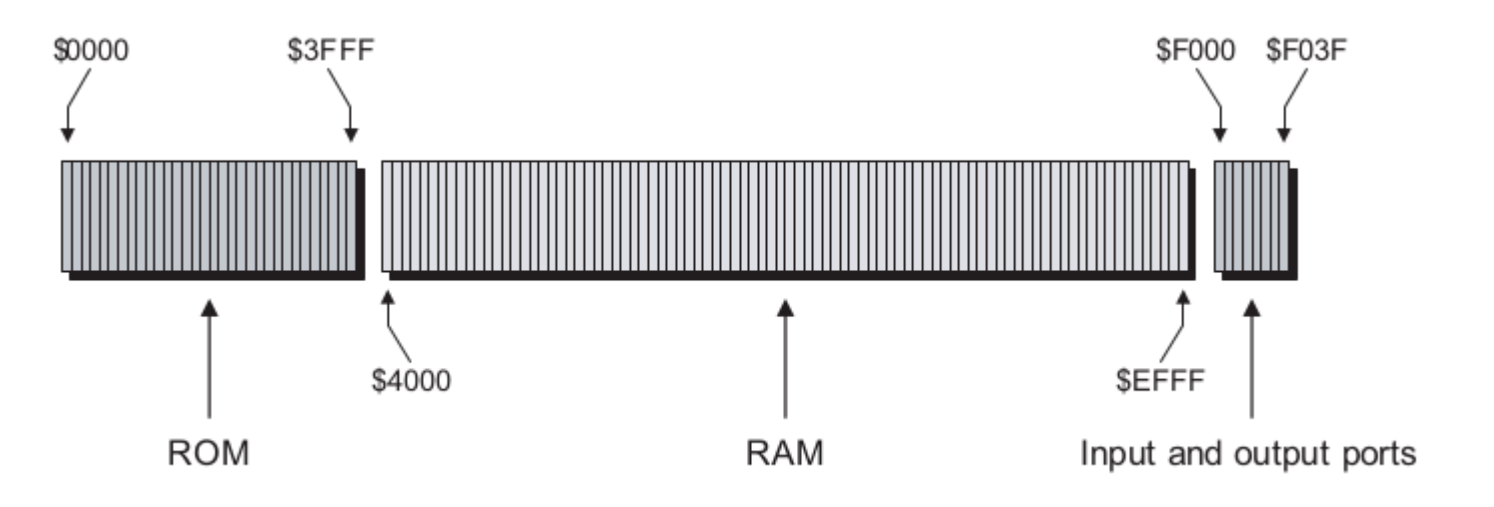

16 bit  $\rightarrow$  0-65535 (\$0000-\$FFFF)

```
$0000-$3FFF: monitor program
$4000-$EFFF:
$F000-$F03F: I/O portok
   $F000-$F01F: Input portok előlap: $F011
   $F020-$F03F: Output portok előlap: $F031, $F032
$F040-$FFFF: használaton kívül
```
#### A DIY Calculator  $\rightarrow$  ACC

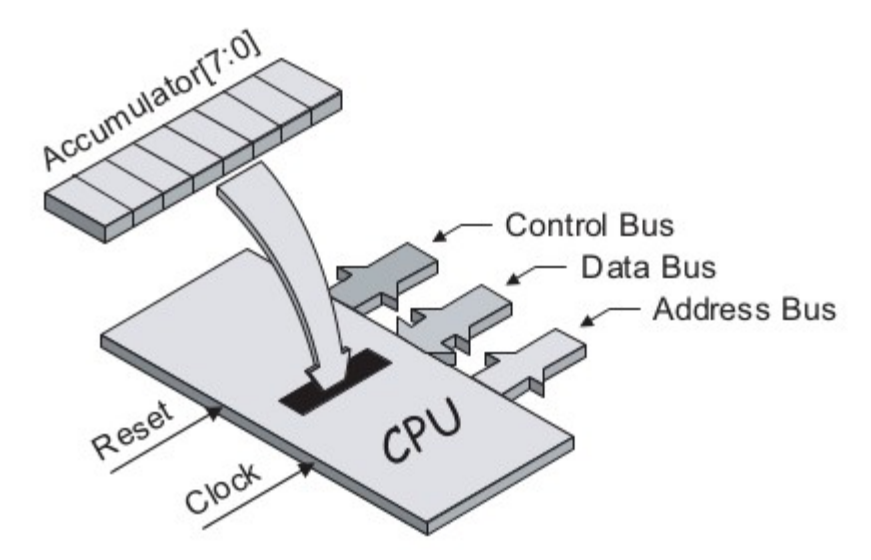

8 bites regisztertömb

Kapcsolódó funkciók:

- Adatok betöltése az ACC-be a memóriából
- Aritmetikai és logikai műveletek végzése a benne tárolt adatokon
- Adatok mentése egy memóriapozícióra (vagy portra)

Készítsünk programot, ami bekapcsolás után letölri a számológép képernyőjét.

- 1. \$10 betöltése a az ACC-be
- 2. Az ACC tartalmának kiírása az output portra (\$F03F)
- 3. Ugrás  $$0000$ -ra  $\rightarrow$  inicializáló állapot felvétele

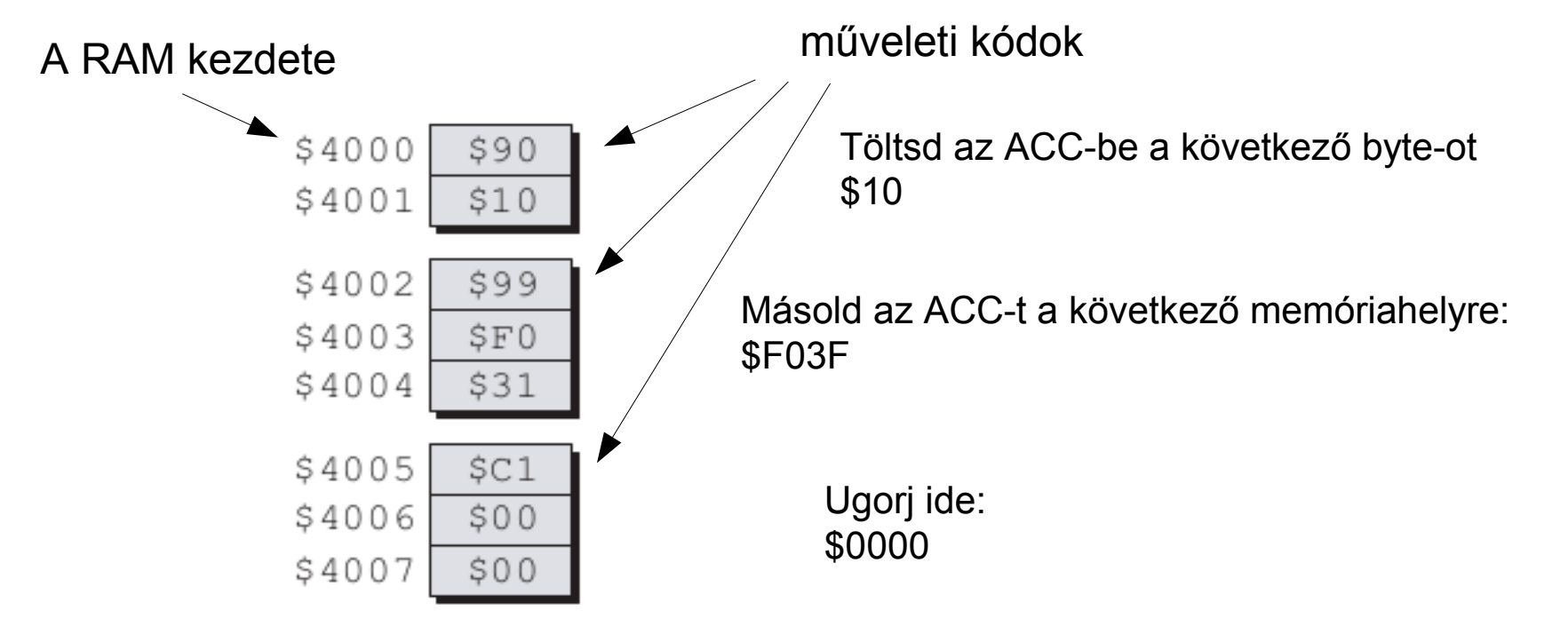

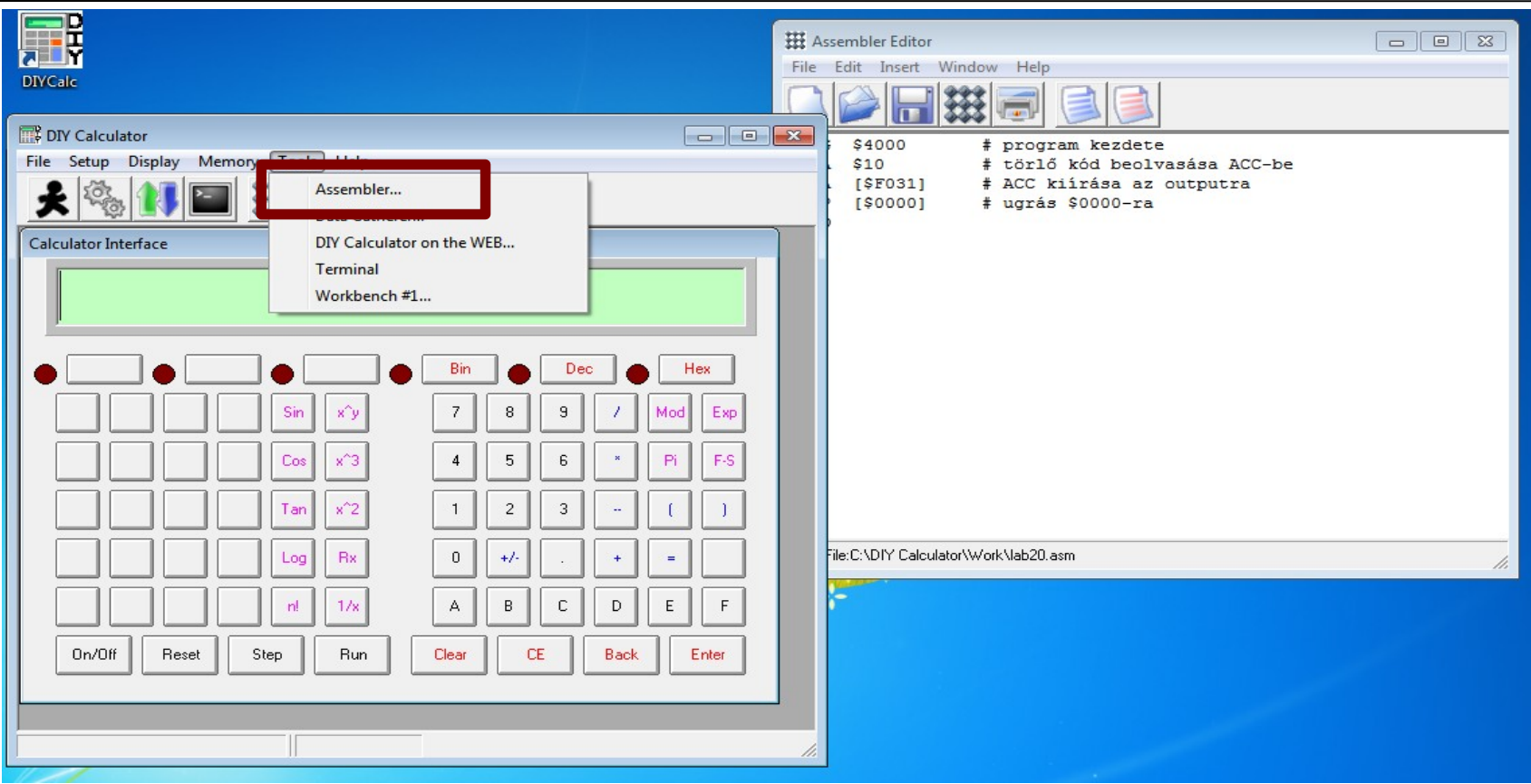

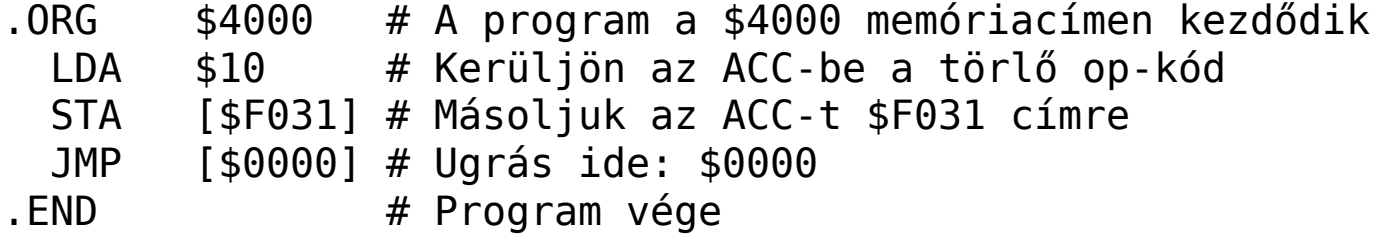

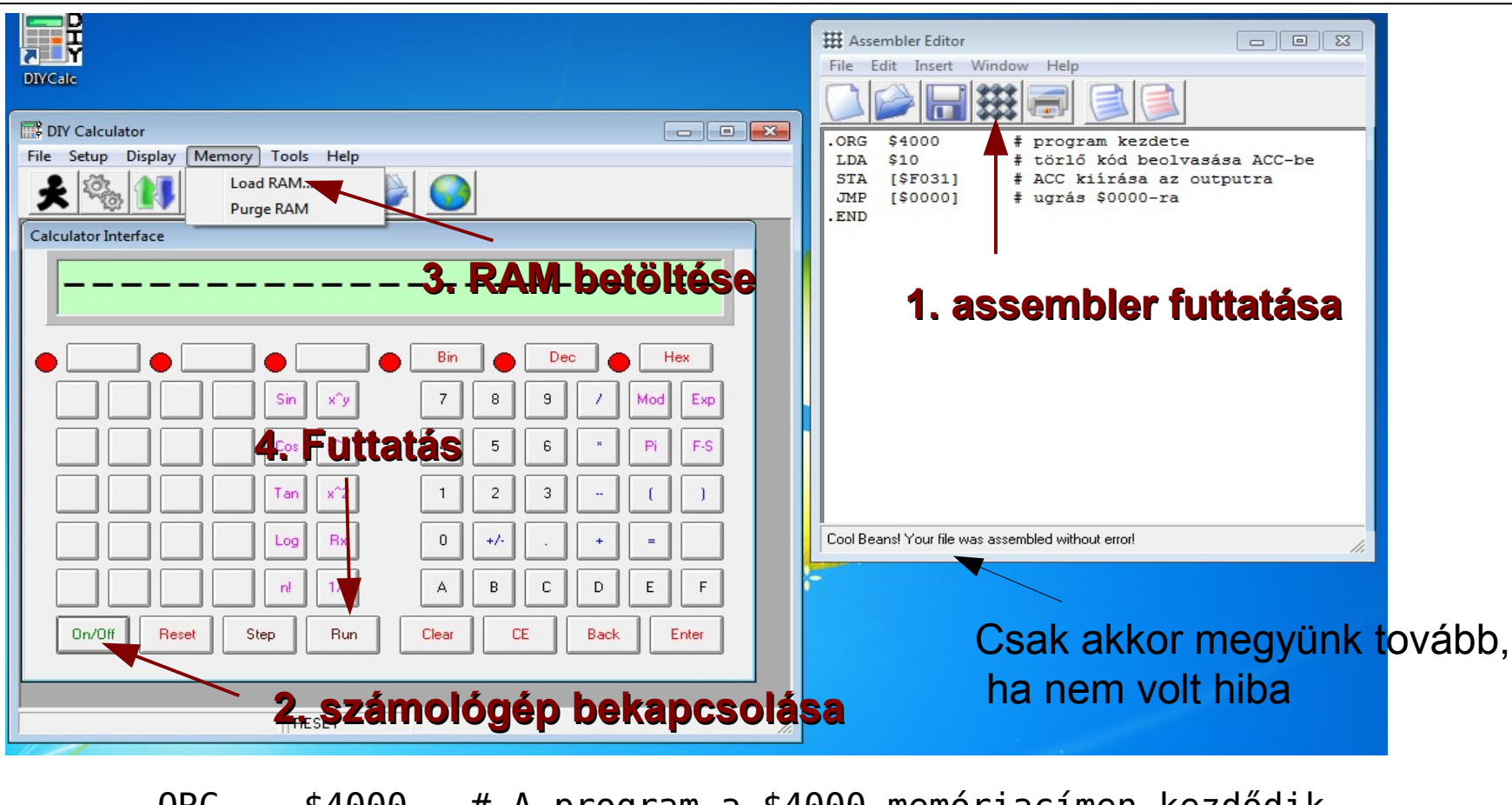

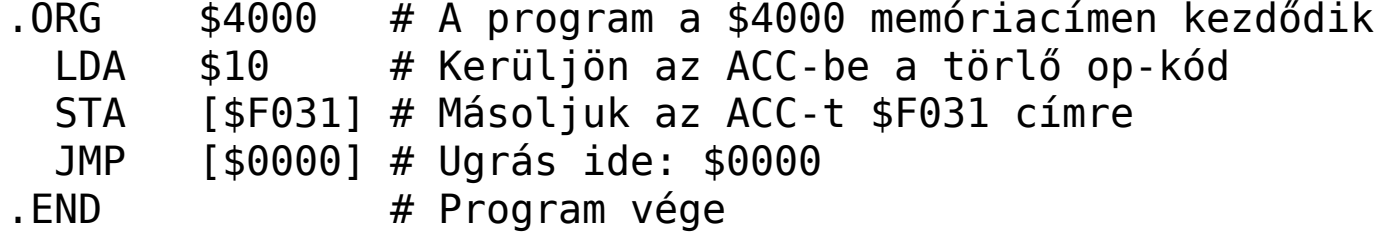

Ha minden rendben ment, akkor most ez van a képernyőn: (a kijelzőről eltűntek a --------- jelek)

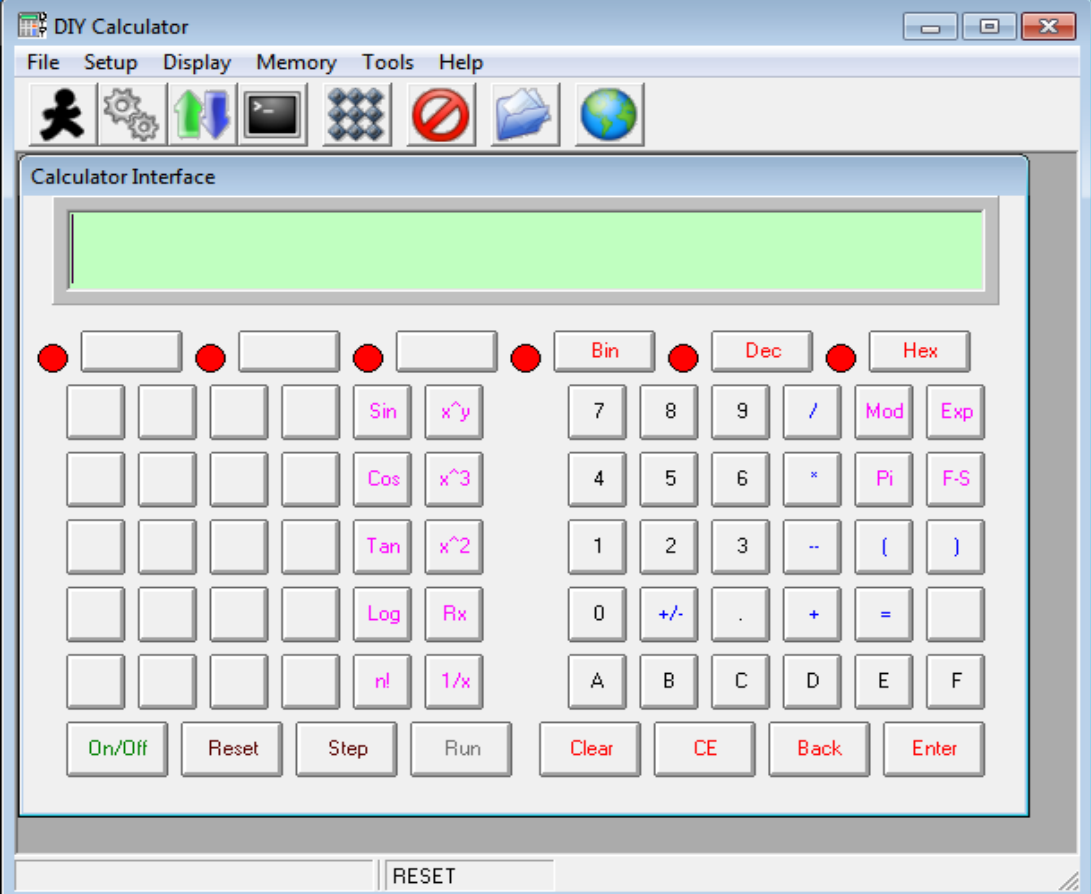

Az olvashatóság érdekében hozzunk létre cimkéket a .EQU direktívával

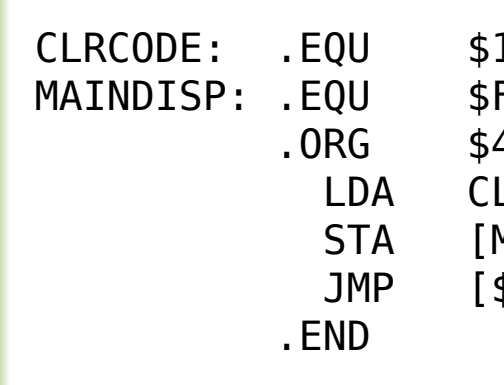

CLRCODE: .EQU \$10 # A képernyőt törlő speciális kód MAINDISP: .EQU \$F031 # A kijelző output portjának címe .ORG \$4000 # A program a \$4000 memóriacímen kezdődik LDA CLRCODE # Kerüljön az ACC-be a törlő op-kód STA [MAINDISP] # Másoljuk az ACC-t kijelző output portjára JMP [\$0000] # Ugrás ide: \$0000 .END  $\#$  Program vége

Hajtsuk végre újra az előző folyamatot. (assembler, bekapcsolás, betöltés, futtatás)

> Az előzővel azonos viselkedést kell kapnunk.

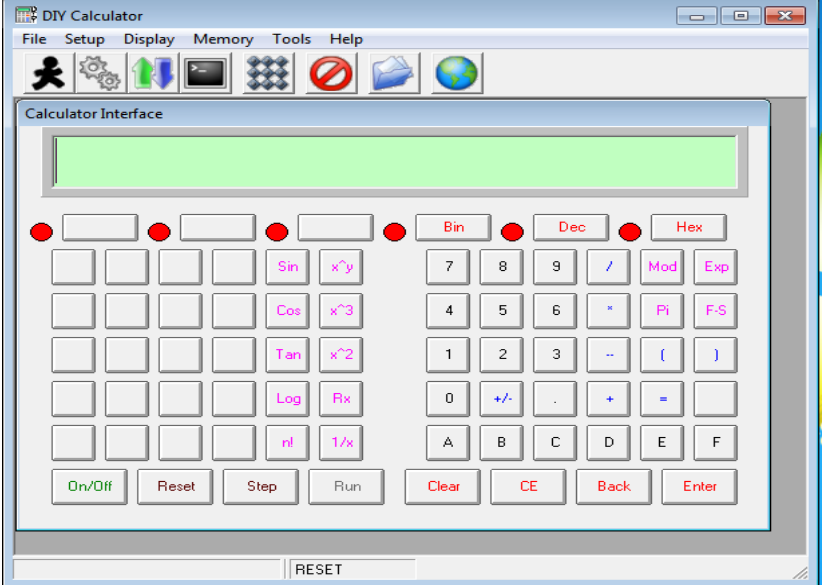

## A számológép részei

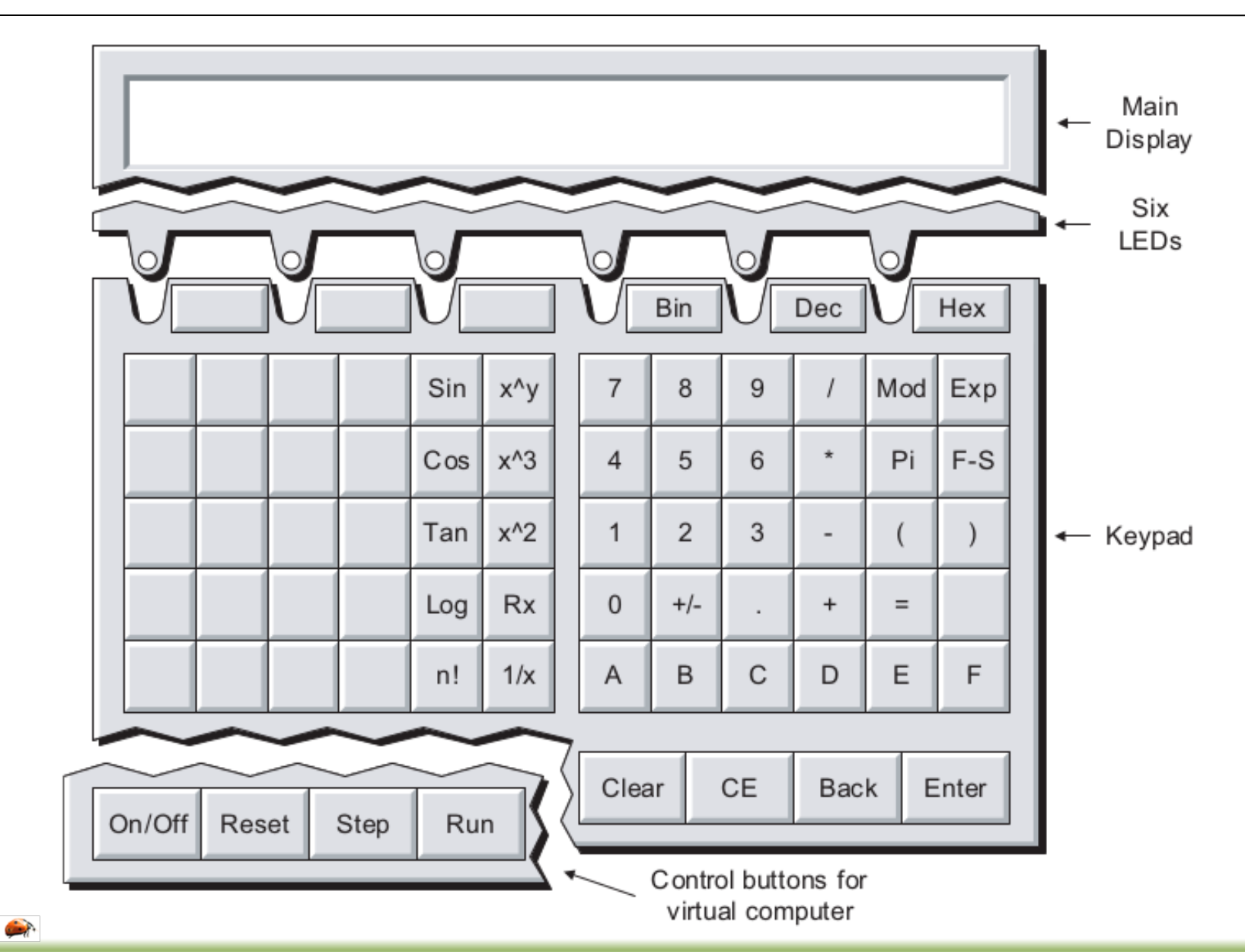

#### A számológép kódtáblája

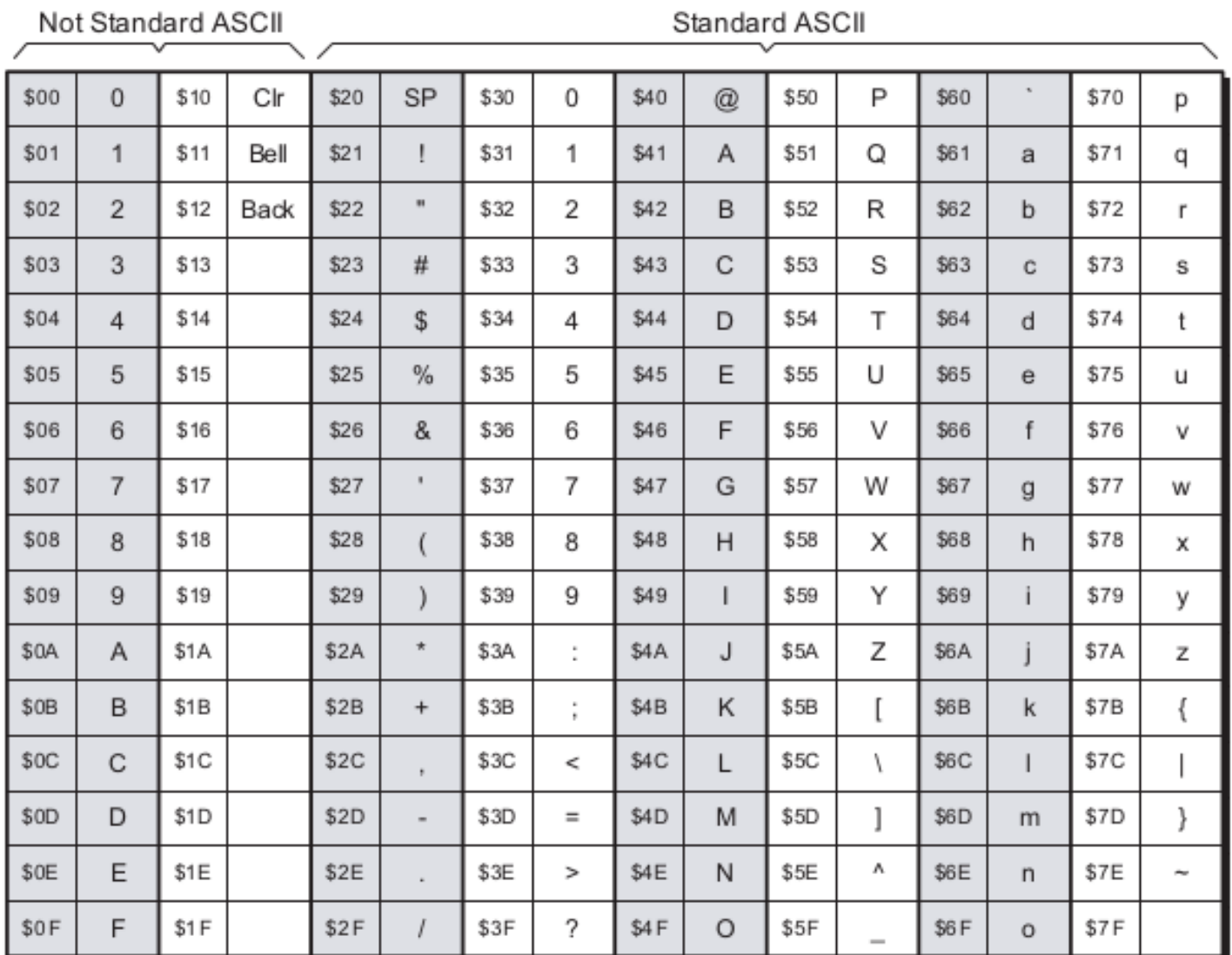

 $\left| \frac{1}{2} \right|$ 

#### A státuszregiszter (SR)

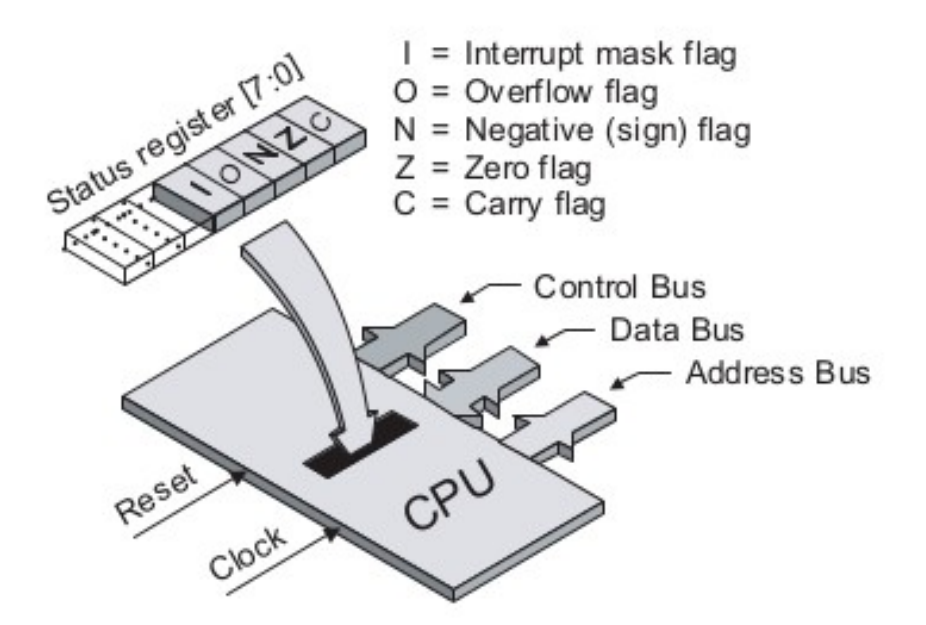

A Z flag értéke 1, ha az ACC értéke csupa 0 és 0, ha az ACC értéke nem csupa 0. (Logikai értékkel válaszol arra a kérésre, hogy az ACC 0-e.)

N akkor 1, ha az ACC első bitje (MSB) szintén 1 C akkor 1, ha egy összehasonlítás után az ACC értéke nagyobb, mint az érték, amivel összehasonlítottuk (Pl.: CMPA \$09)

# Írás a képernyőre

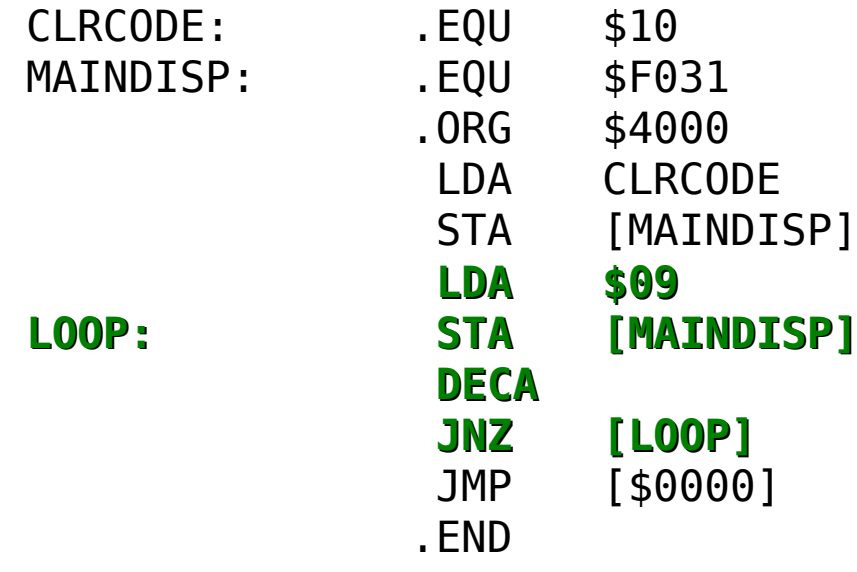

# képernyőtörlő kód # output port címe # a program \$4000-nél kezdődik # az ACC-be a törlő kód kerül # ACC kiírása a kijelzőre **LDA \$09 # \$09 beírása az ACC-be LOOP: STA [MAINDISP] # az ACC kiírása a kijelzőre DECA # ACC csökkentése 1-gyel JNZ [LOOP] # ugrás LOOP-ra, ha az ACC !0**  $#$  ugrás \$0000-ra  $#$  program vége

DECA – ACC csökkentése 1-gyel INCA – ACC növelése 1-gyel

JNZ – ugrás, ha ACC nem 0 JZ – ugrás, ha ACC 0

# Írás a képernyőre

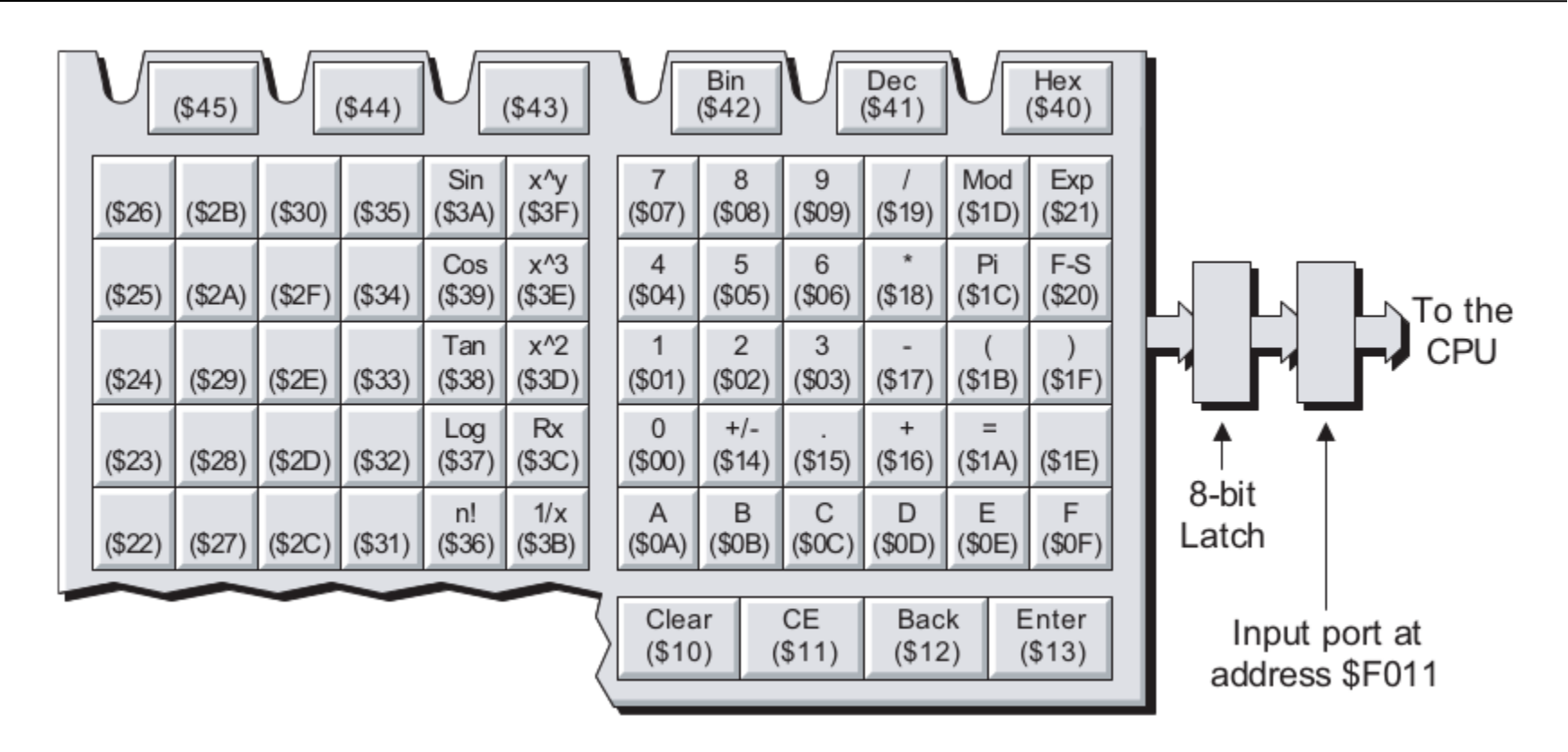

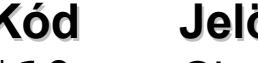

#### **Kód Jelölés Elvárt működés**

\$10 Clear Törli az aktuális számítást és a képernyőt \$11 CE Törli a képernyő aktuális értékét \$12 Back Törli az utoljára beírt karaktert \$13 Enter A beírt érték végét jelzi \$14 +/– Előjelet vált $\left| \frac{1}{2} \right|$ 

#### A státuszregiszter (SR)

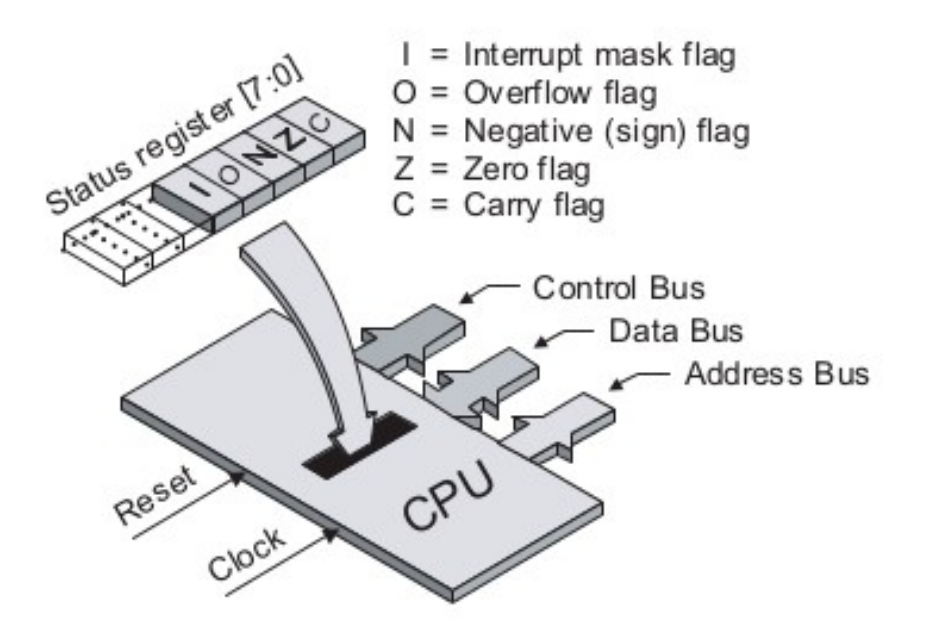

A Z flag értéke 1, ha az ACC értéke csupa 0 és 0, ha az ACC értéke nem csupa 0. (Logikai értékkel válaszol arra a kérésre, hogy az ACC 0-e.)

N akkor 1, ha az ACC első bitje (MSB) szintén 1 C akkor 1, ha egy összehasonlítás után az ACC értéke nagyobb, mint az érték, amivel összehasonlítottuk (Pl.: CMPA \$09)

# Írás a képernyőre

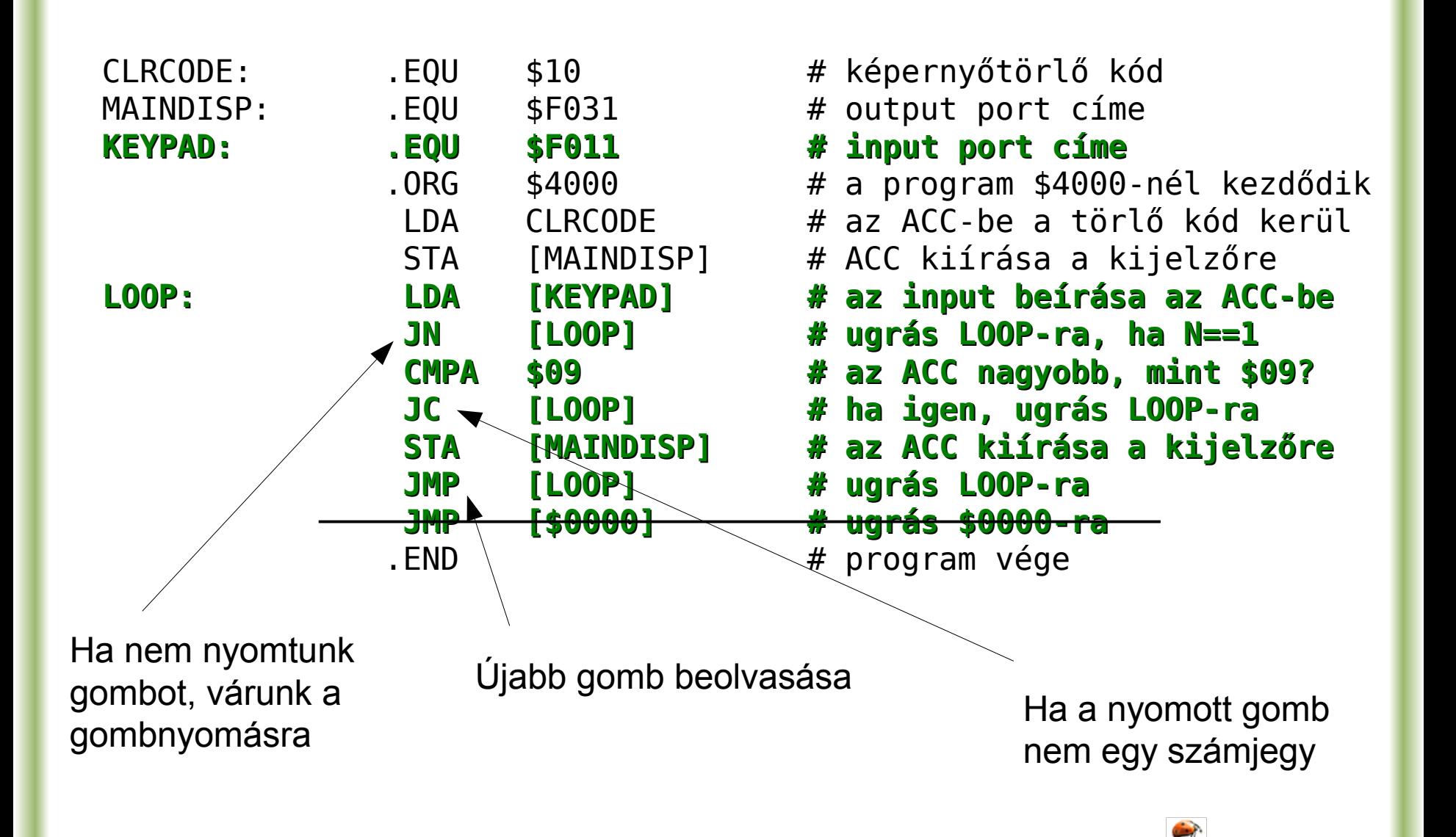

#### LEDek vezérlése

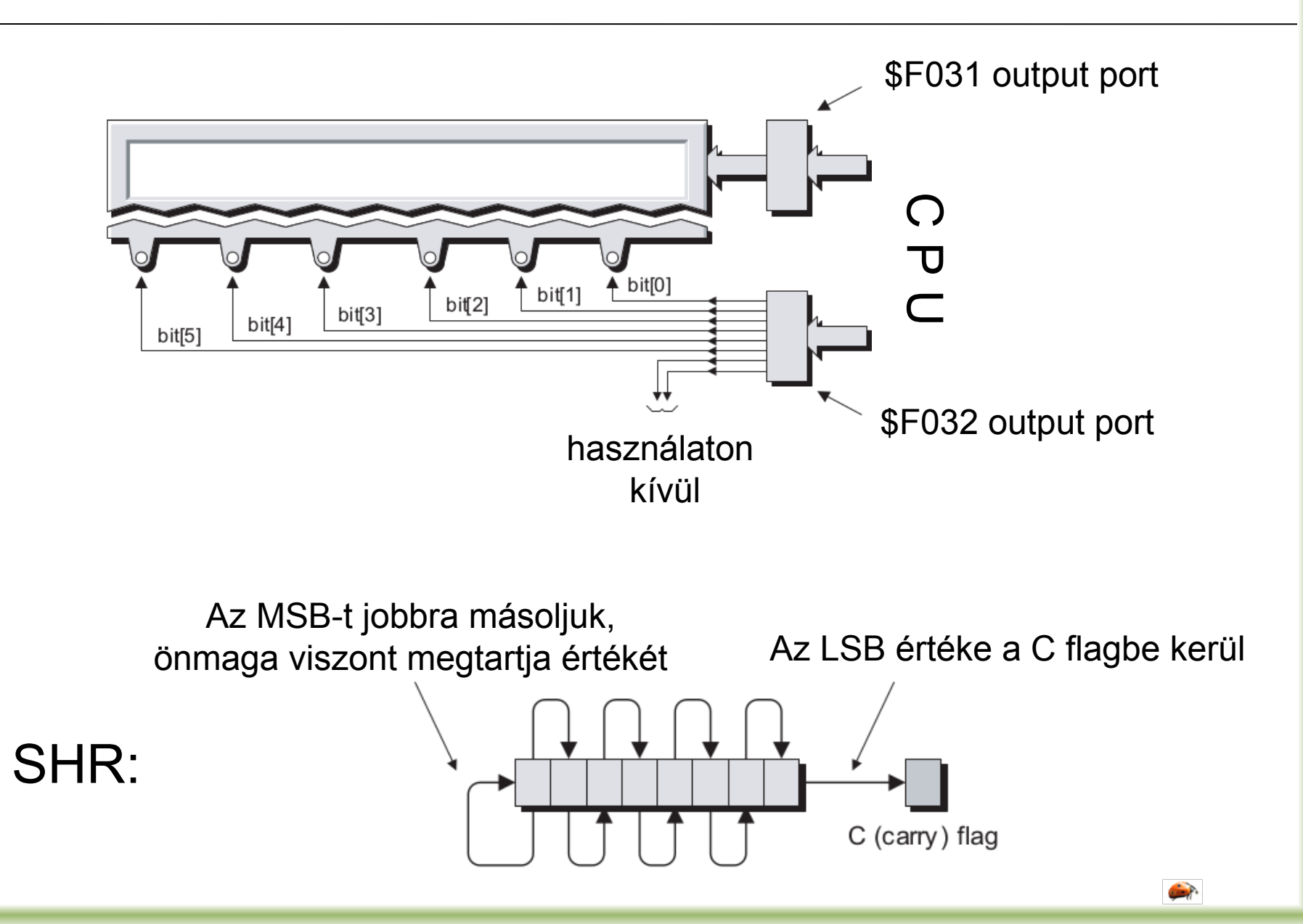

#### LEDek vezérlése

Készítsünk programot, mely körbefutó fényt mutat a ledeken balról jobbra haladva.

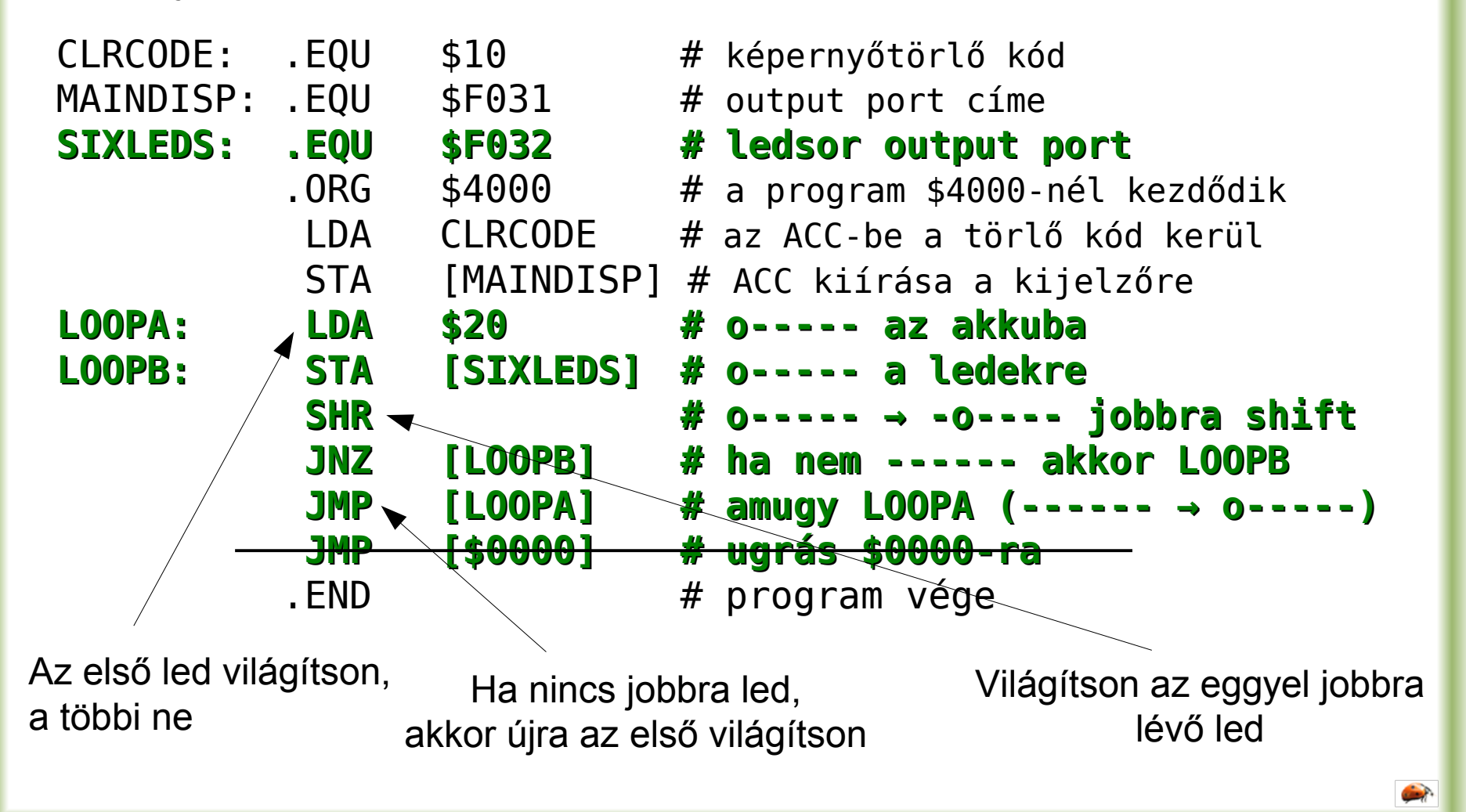